# **AFO 122 - Overzicht afgeschreven objecten**

## **122.1 Inleiding**

Een overzicht van objecten afgeschreven via AFO 121 kunt u terugvinden via AFO 122.

#### **Let op!**

Deze AFO dient niet om statistische gegevens te verzamelen; gebruik hiervoor AFO 141 (SSP Beheer).

### **122.2 Overzicht van afgeschreven objecten[//**

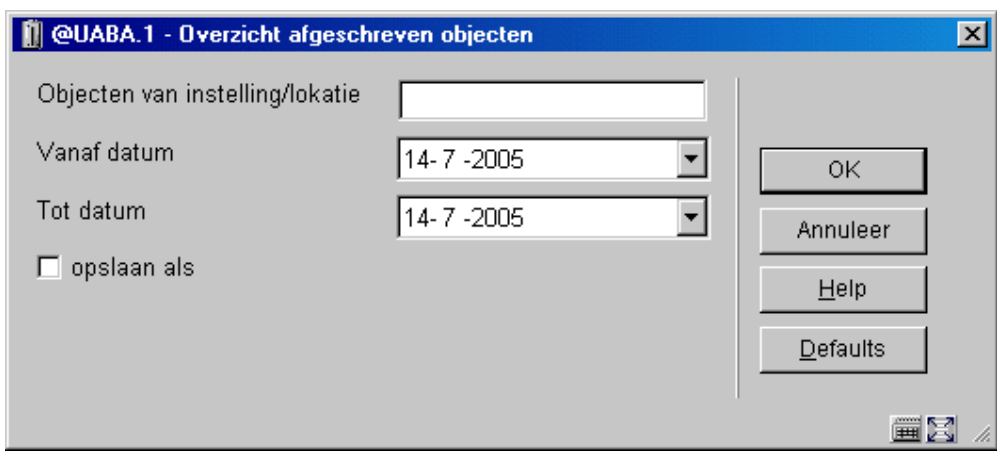

Nadat u AFO 122 gestart heeft verschijnt het volgende scherm:

#### **Velden van het scherm**

**Objecten van instelling/lokatie**: Geef de codes in voor de gewenste instelling/locatie. Invoeren van '\*' geeft geen restricties. Invoeren van een instellingscode, gevolgd door '/\*' geeft voor de opgegeven instelling een overzicht voor alle locaties.

**Vanaf datum**: De datum kan geselecteerd worden uit de kalender (door op de dropdown pijl te klikken), of vrij worden ingegeven.

**Tot datum**: Dit is de einddatum voor het overzicht.

Vervolgens geeft Vubis Smart u een overzicht van de afgeschreven objecten:

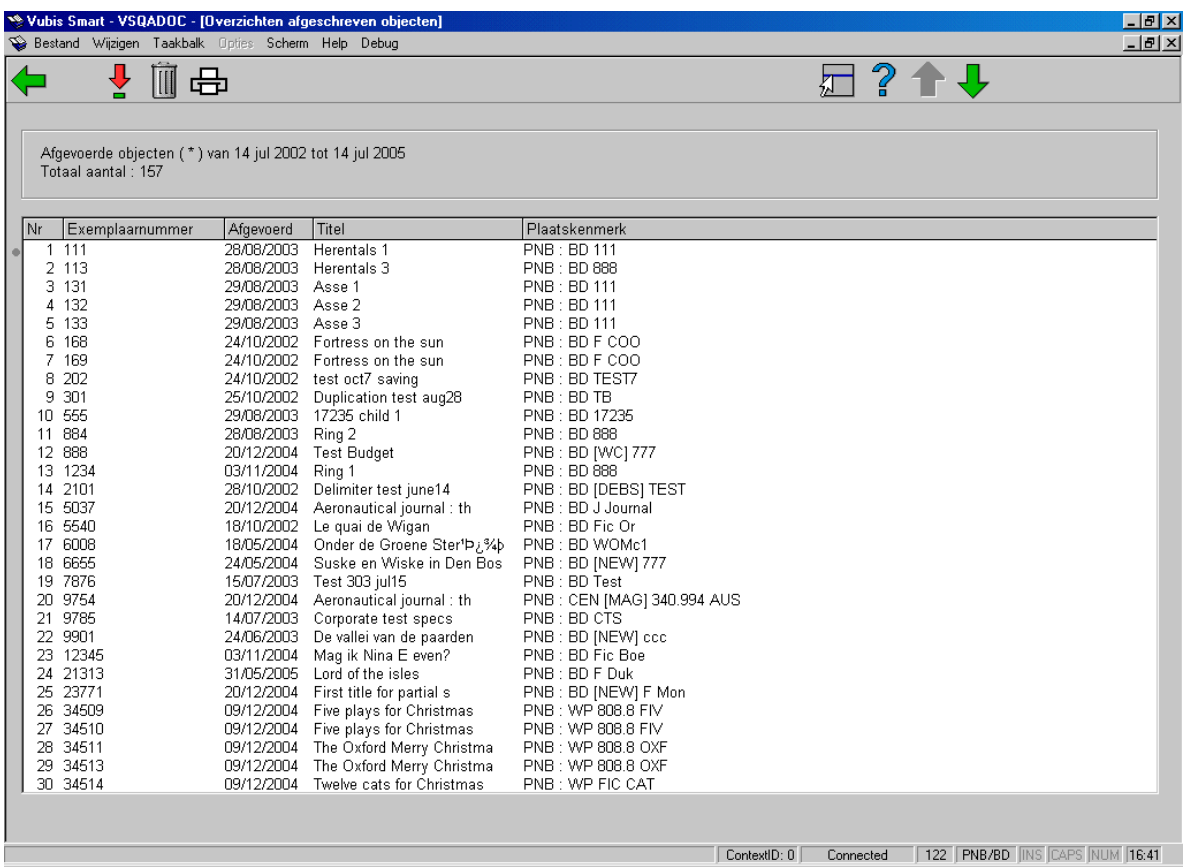

#### **let op**

Het samenstellen van de lijst kan even duren. Dit hangt af van de grootte van het bestand en van de gekozen restricties.

**Afgevoerde objecten** – de opgegeven selectiecriteria worden bovenaan het scherm getoond.

**Total number** – het totaal aantal gevonden afgevoerde opjecten wordt bovenaan het scherm getoond.

#### **Kolommen op het scherm**

**Exemplaarnummer**: Het exemplaarnummer van het verwijderde item.

**Afgevoerd**: De datum waarop het item werd afgevoerd.

**Titel**: Hier ziet u een (gedeelte van) de titel.

**Plaatskenmerk**: Deze kolom vermeldt het plaatskenmerk waaraan het exemplaar verbonden was.

#### **Opties van het scherm**

**Kies object (+)**:Selecteer een exemplaarnummer en dan deze optie om meer informatie over het object te tonen. Deze gegevens verwijzen naar gegevens uit AFO 423 (Beheer objecten).

**Schrap nummer (+)**:Selecteer een exemplaarnummer en dan deze optie om de gegevens van dit exemplaar uit het overzicht te verwijderen.

**Print lijst**: Het overzicht wordt afgedrukt. Het systeem schakelt door naar de standaard output procedure.

### • **Document control - Change History**

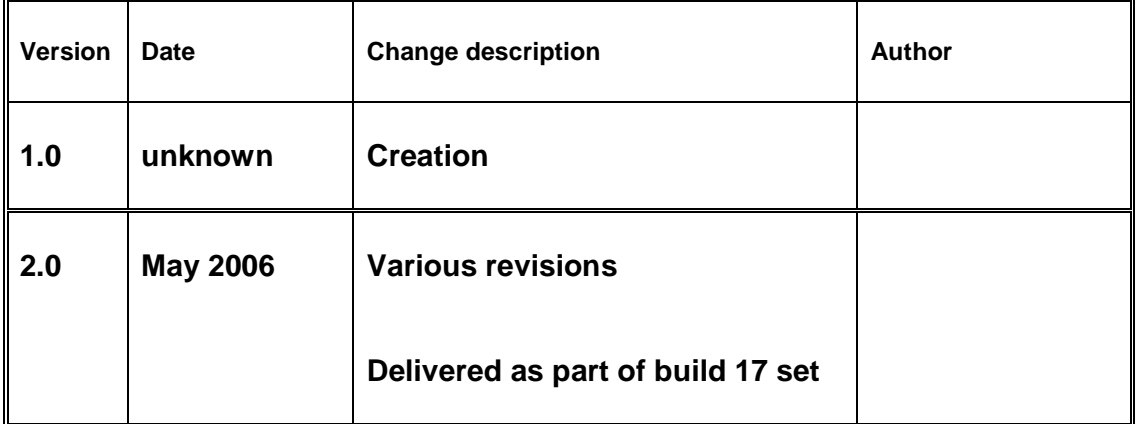